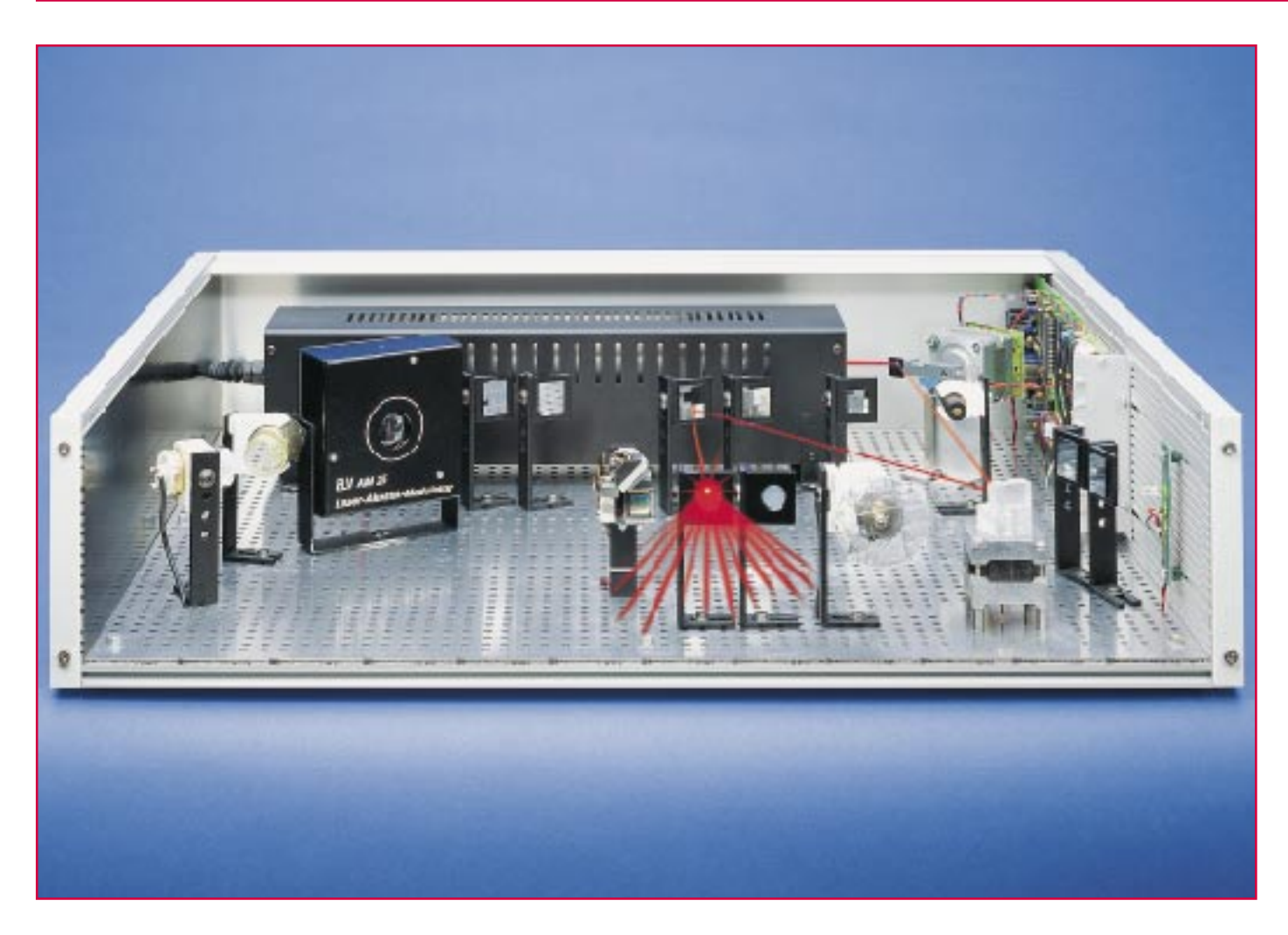

# **8fach-Laserbank Teil 4**

**Im abschließenden Teil werden die Montage der Steuerelektronik, die genaue Justage der Laserkomponenten sowie die Bedienung beschrieben.**

## **Montage der Steuerelektronik**

Nachdem im vorangegangenen Artikel die Vormontage der einzelnen Komponenten beschrieben wurde, folgt jetzt die Endmontage sowie die genaue Justage der Umlenkspiegel.

Die fertig aufgebaute und geprüfte Steuerplatine wird, wie aus der Innenansicht (Abbildung 21) zu erkennen, am rechten Gehäuseprofil 4b befestigt.

Hierfür befinden sich 4 Bohrungen mit einem Durchmesser von 3mm auf der Steuerplatine. Die Befestigung erfolgt jeweils mit einer M3x12mm-Schraube, Zahnscheibe, 5 mm Kunststoff-Abstandshalter sowie einer M3-Vierkantmutter (siehe Abbildung 20). Zusätzlich wird der Kühlkörper an zwei Punkten in gleicher Weise befestigt, jedoch mit einer M3x8mm-Schraube und ohne Abstandshalter. Die Platine wird jetzt soweit verschoben, bis sie auf der Gehäuserückseite bündig mit dem Seitenprofil 4b abschließt.

Als nächstes folgt das Einsetzen der Alu-Rückplatte 1b. Hierzu wird zunächst die hintere Modulschiene 3c wieder ausgebaut, so daß die Rückplatte 1b von oben in

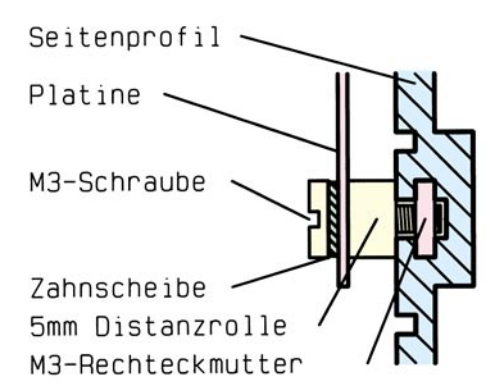

#### **Bild 20: Befestigung der Steuerplatine am Seitenprofil**

die untere Modulschiene 3b eingesetzt werden kann. Auf die untere Buchse BU2 der Steuerplatine wird die zur Buchse gehörende Rändelmutter aufgeschraubt. Wichtig: Das Gewinde der oberen Buchse BU1 darf keinen Kontakt zum Gehäuse haben und erhält deswegen auch keine Mutter!

Die HeNe-Laserröhre LA12 bzw. LA230 wird separat mit Spannung versorgt. Hierfür befindet sich eine Bohrung in der Alu-Rückplatte, die zur Aufnahme einer Kabelzugentlastung dient. Die Zuleitung für den Laser wird dabei zunächst durch diese Bohrung geführt und die Kabelzugentlastung aufgesetzt. Nach Zusammenpressen der Zugentlastung kann diese in die Alu-Rückplatte eingedrückt werden. Die Modulschiene 3c wird dann wieder eingesetzt und verschraubt.

Als nächstes folgt die Montage und Verdrahtung der Sensorplatine (Abbildung 22), die in gleicher Weise wie die Steuerplatine an dem Gehäuseprofil mit zwei M3x12 mm-Schrauben befestigt wird. Die Position sollte sich in etwa gleicher Höhe mit dem MLU 97 befinden, also in ca. 60 mm Abstand von der Vorseite der Lochplatte her gemessen. Die exakte Position wird später beim Abgleich des Referenzpunktes ermittelt. Die Sensorplatine wird jetzt mit der Steuerplatine elektrisch durch zwei 0,22mm2-Leitungen verbunden. Ein genauer Anschlußplan für alle Komponenten ist in Abbildung 23 dargestellt.

Nun kann ebenfalls der schon montierte MLU 97 angeschlossen werden. Die sechs Leitungen des Motors sind nach Abbildung 23 mit den Anschlüssen ST 21 bis ST 25 der Steuerplatine zu verbinden. Die Verwendung von Schraubklemmen erlaubt eine schnelle Montage. Die gelbe Leitung dient hierbei der richtigen Anschlußfolge, die unbedingt eingehalten werden muß.

Bei Verwendung eines HeNe-Lasers LA 12 oder LA 230 wird der Laserstrahlschalter LS 97 als Blanking-Einheit benötigt. Hierdurch kann der Laserstrahl bei einem Effektwechsel abgeschaltet werden, wodurch ein Schliereneffekt vermieden wird. Bei einem Betrieb mit HalbleiterlaserModulen kann der Laserstrahlschalter entfallen, da diese Lasermodule über das Schalten der Versorgungsspannung geblankt werden.

Der Laserstrahlschalter wird mittels drei Leitungen ST 0,22 mm<sup>2</sup> mit der Steuerplatine an den Punkten ST 19, ST 20 und ST 28 verbunden.

Die Stromversorgung bzw. Steuerung für das Lasermodul erfolgt ebenfalls von der Steuerelekronik. Die Betriebsspannung wird über eine Regelelektronik genau auf 3V gehalten, denn eine höhere Spannung führt unweigerlich zur Zerstörung des Halbleiterlasers. Beim Anschluß ist unbedingt auf die richtige Polarität zu achten ( rot = + und schwarz  $= -$ ).

## **Funktion der Sensorplatine**

An dieser Stelle soll zunächst einmal die Funktion der Sensorplatine erklärt werden:

Der Mehrfach-Laserstrahl-Umschalter MLU 97 besteht aus einem Schrittmotor, auf dessen Achse sich ein Acrylglaskörper mit aufgeklebtem Laserspiegel befindet. Durch Drehen des Motors kann der Laserstrahl in verschiedene Richtungen umgeleitet werden.

Wird die Elektronik der Laserbank eingeschaltet, so nimmt der MLU 97 eine rein zufällige Position ein, da es keine Rückmeldung vom Motor zur Steuerelektronik gibt. Aus diesem Grund dreht sich der

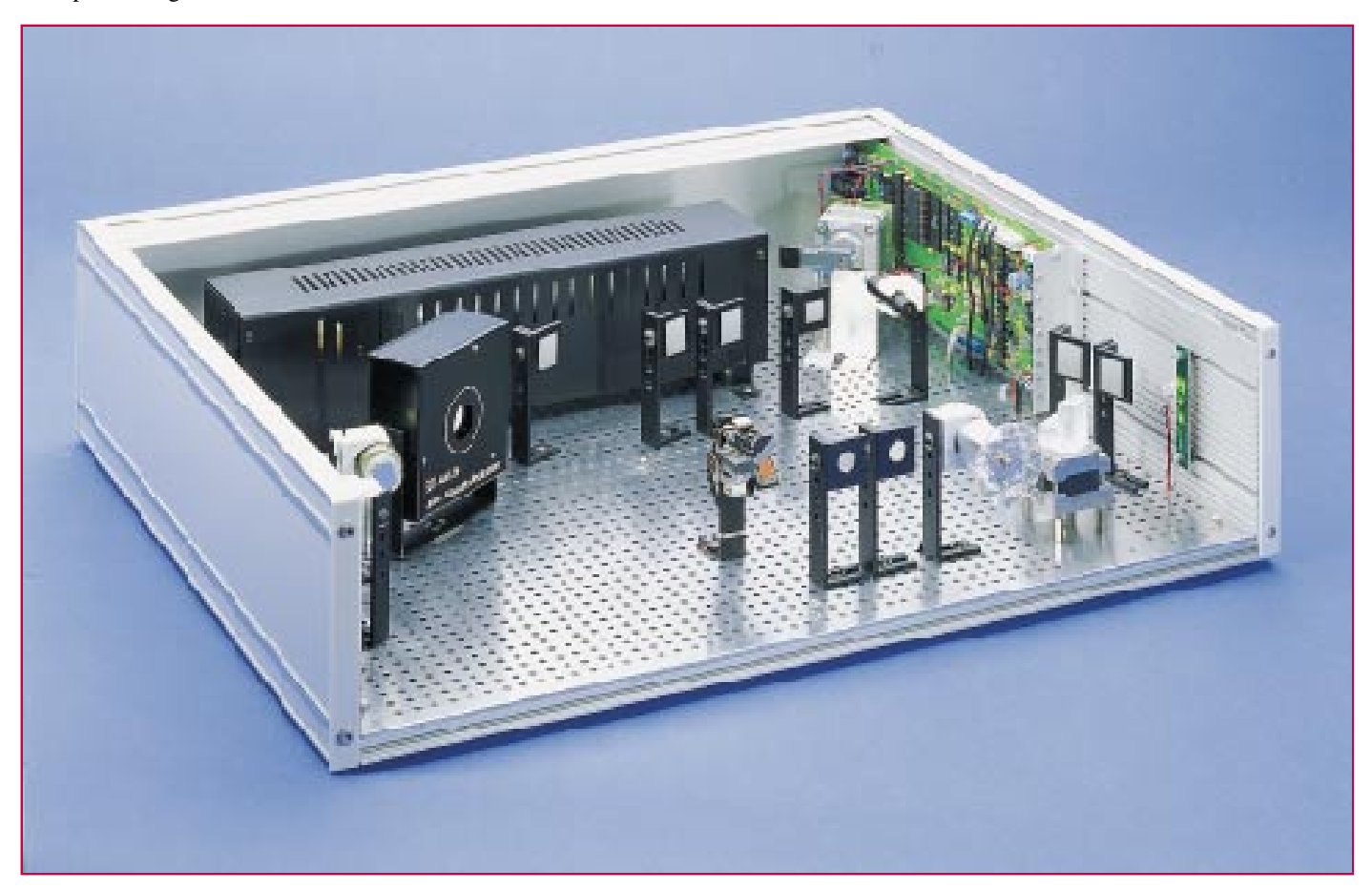

**Bild 21:Innenansicht der Laserbank**

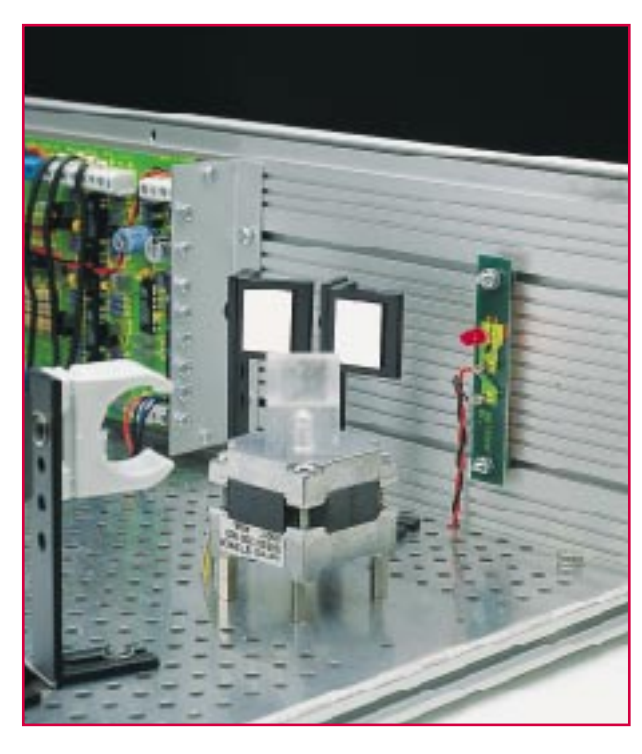

Motor nach dem Einschalten langsam im Uhrzeigersinn, bis der Laserstrahl auf eine fotoempfindliche Diode trifft, die sich auf der Sensorplatine befindet. Hierdurch wird sichergestellt, daß die Einschaltposition (Reset) immer die gleiche ist.

## **Inbetriebnahme**

Sind die Steuerelektronik, der MLU 97 sowie die Lasereinheit montiert, kann die erste Inbetriebnahme erfolgen. Hierzu ist das Handsteuergerät über das mitgelieferte Kabel mit BU 4 und anschließend das Netzteil 12V/1200mA mit Buchse BU 1 zu verbinden.

Der Motor muß sich jetzt im Uhrzeigersinn langsam drehen. Wird der Referenzpunkt auf der Sensorplatine nicht gefunden, was ohne Justierung der Komponeneten sehr wahrscheinlich ist, bleibt der Motor nach einer 360°-Drehung stehen, und die LED "Störung" am Handsteuergerät blinkt. Mit den beiden Tasten  $\cdot \mathbb{r}$ " und  $\cdot \mathbb{V}$ " kann in diesem Modus die Position von Hand manuell verändert werden. Jede Betätigung dieser Tasten führt zu einer Drehung des Motors um jeweils einen Schritt, was einem Drehwinkel von 0,90° entspricht.

Zunächst ist der Motor so einzustellen, daß der Spiegel (vom MLU 97) in Richtung der Laserquelle (Laserröhre oder Lasermodul) zeigt. Der Spiegel des Laserstrahlschalters bzw. das Lasermodul wird so justiert, daß der Laserstrahl genau die Mitte des Spiegels vom MLU 97 trifft. Wichtig: Der reflektierte Laserstrahl muß unbedingt parallel und in einer Höhe von ca. 65mm zur Alu-Bodenplatte verlaufen, da sich alle Effekte und Spiegel auf gleicher Höhe befinden.

Als nächstes wird der Schrittmotor manuell mit den Pfeiltasten so weit nach rechts gedreht, bis der Laserstrahl möglichst genau auf die Fotodiode der Sensorplatine trifft (siehe Abbildung 22).

**Bild 22:**

**Sensorplatine mit Fotodiode**

Da in den meisten Fällen die exakte Höhe der Fotodiode auf Anhieb nicht stimmt, ist ein Abgleich erforderlich. Hierzu kann die Sensorplatine, nach Lösen der beiden Befestigungschrauben, in horizontaler Richtung verschoben werden. Zusätzlich kann die Fotodiode durch leichtes Verbiegen auch in vertikaler Richtung fixiert werden. Wird die Fotodiode genau in der Mitte getroffen, so blinkt die LED "Störung" nicht mehr und geht in Dauerleuchten über. Durch Drücken der Taste "Speicher" wird dieser Referenzpunkt gespeichert.

Damit sind die wichtigsten Grundeinstellungen erledigt, und es folgt die Justierung der einzelnen Umlenkspiegel für die Effekte.

## **Justage der Effekte**

Der Abgleich der einzelnen Effektpositionen geschieht im Abgleichmodus. Hierzu ist die Taste "Speicher" so lange gedrückt zu halten, bis die LED "Einstellungen" aufleuchtet.

Mit den Tasten "Îl" und " $\Downarrow$ " kann, unter Berücksichtigung der Schrittweite des MLUs, der Laserstrahl auf jeden beliebigen Punkt (Umlenkspiegel oder Effekt) umgelenkt werden.

Zweckmäßigerweise werden die einzelnen Effekte der Reihe nach justiert, und zwar vom MLU97 ausgehend. Abbildung 19 zeigt hierfür die entsprechenden Positionen. Die Befestigung wurde bereits im Kapitel "Bestückung der Laser" beschrieben. Der elektrische Anschlußplan für die verschiedenen Effekte ist in Abbildung 23 dargestellt.

Die Umlenkspiegel werden so ausgerichtet, daß der Laserstrahl genau auf den anzusteuernden Effekt (z. B. Effektgitter) trifft. Es können 8 verschiedene Positionen (Effekte) durch Betätigen der Tasten "1" bis "8" gespeichert werden. Die Zuordnung kann beliebig erfolgen.

Ist die 8fach-Laserbank mit einem zweiten Laser ausgestattet, so muß dieser ausgerichtet werden, damit auch er alle Effekte ansteuern kann. Dazu ist die Taste "Laser 1" zu betätigen, woraufhin die LED "Laser 1" leuchtet.

Zunächst ist mit den Pfeiltasten ein Effekt anzusteuern, so daß der Laserstahl in der Mitte auf den Umlenkspiegel und den Effekt trifft. Dann ist die Taste, Laser 2" zu betätigen, woraufhin auf den 2. Laser geschaltet wird ("Laser 2" LED leuchtet). Mit den Pfeiltasten ist der Laserstrahl-Umschalter nun so zu positionieren, daß der Laserstrahl den Effekt ebenfalls in der Mitte trifft. Zur Feinjustierung muß zusätzlich die Position der Laserhalterung korrigiert werden.

Zur Kontrolle sollte dann die Taste "Laser 1" betätigt und mit den Pfeiltasten ein anderer Effekt angesteuert werden. Durch erneutes Drücken der Taste "Laser 2" kann dann kontrolliert werden, ob auch dieser Effekt vom zweiten Laser korrekt angesteuert wird. Zur Sicherheit sollten so alle Effekte überprüft werden. Zu beachten ist dabei, daß ein anderer Effekt nur mit den Pfeiltasten angesteuert werden kann, wenn der erste Laser aktiv ist (LED "Laser 1" leuchtet).

Die Ausrichtung des zweiten Lasers ist mit der Taste "Speicher" zu beenden, woraufhin zurück zum Abgleichmode geschaltet wird.

Durch ein zweites Drücken der Taste "Speicher" verläßt man den Abgleichmode wieder.

Danach ist die Spannungsversorgung der 8fach-Laserbank abzuschalten, da nun die Verdrahtung der Effektgeräte folgt.

Die Verlegung der Kabel kann wahlweise auf oder unter der Alu-Lochplatte erfolgen. Es ist jedoch immer darauf zu achten, daß keine Kabel in den Bereich des Lasersstrahls gelangen können. Hierzu werden die fertig verlegten Kabel an mehreren Stellen mit Kabelbindern auf der Lochplatte fixiert.

Für die Verdrahtung des Spiraloskops sowie für die Getriebemotoren ist 1adrig abgeschirmte Leitung vorgesehen, wobei die Abschirmung immer als "-"-Anschluß zu verwenden ist. Jeder der vier Motorausgänge MOT1 bis MOT4 besitzt die gleichen Steuerfunktionen. Somit kann z. B. für das Spiraloskop ein beliebiger Ausgang gewählt werden, da die Zuordnung später über die Software programmiert wird.

Der Akustikmodulator AM25 wird mittels einer 2adrigen Leitung mit den Anschlußklemmen ST17(+) und ST18(-) verbunden, wobei die Polung keine Rolle spielt.

Die Verbindung zu einer externen NF-Quelle erfolgt über die untere 3,5mm-Stereo-Klinkenbuche auf der Rücklatte der 8fach-Laserbank. Zu beachten ist hierbei, daß der Eingang niederohmig ist und an einen Lautsprecherausgang eines Verstärkers angeschlossen werden muß. Die zwei Signalleitungen sind mit den vorderen zwei Pins des Klinkensteckers zu verbinden. Der Eingang ist potentialfrei, so daß die Polung des NF-Einganges nicht beachtet werden muß.

Die XY-Linearablenkeinheit, besitzt zum Anschluß vier Leitung, die entsprechend ihrer Farbkennzeichnung mit den Abschlußpunkten ST5 bis ST8 verbunden werden (siehe Abbildung 23).

Im nächsten Schritt erfolgt die Programmierung der Ansteuerung für die Effektmotoren. Dazu ist die 8fach-Laserbank wieder einzuschalten und durch eine Betätigung der Taste "Speicher" für ca. 3 Sekunden in den Abgleichmode zu schalten ("Einstellung"-LED blinkt).

Daraufhin ist die Taste "Effekt" zu betätigen, woraufhin die LEDs " $1$ " und " $5$ " leuchten. Die Motoren können mit einer maximalen Spannung von -5V bis +5V angesteuert werden, zwischen denen sich die Ansteuerung automatisch ändert, wenn später eine Motordrift programmiert wird. Mit den Tasten "1" bis "4" wird der Motor ausgewählt, für den die Programmierung erfolgen soll, wobei die entsprechende LED leuchtet.

Mit Betätigung der Taste "5" wird die minimale und mit der Taste "6" die maximale Ansteuerspannung für den ausgewählten Motor vorgegeben, wobei der Motor mit dem jeweiligen Wert angesteuert wird. Die Veränderung der Ansteuerung erfolgt mit den Pfeiltasten. Wird bei der Einstellung ein Grenzwert von -5V oder +5V erreicht, so blinkt die LED "5" oder "6". Ebenso blinken die LEDs, wenn der maximale Ansteuerwert bis zum Wert der minimalen Ansteuerung verringert wird, oder umgekehrt.

Um bei dieser Einstellung den Laser auf einen anderen Effekt zu stellen, kann die Taste "Effekt", gefolgt von den Tasten "1" bis "8" betätigt werden.

Durch zweimalige Betätigen der Taste "Speicher" wird die Einstellung der Motoransteuerung beendet.

# **Gehäuse-Endmontage**

Nachdem die Mechanik der 8fach-La-

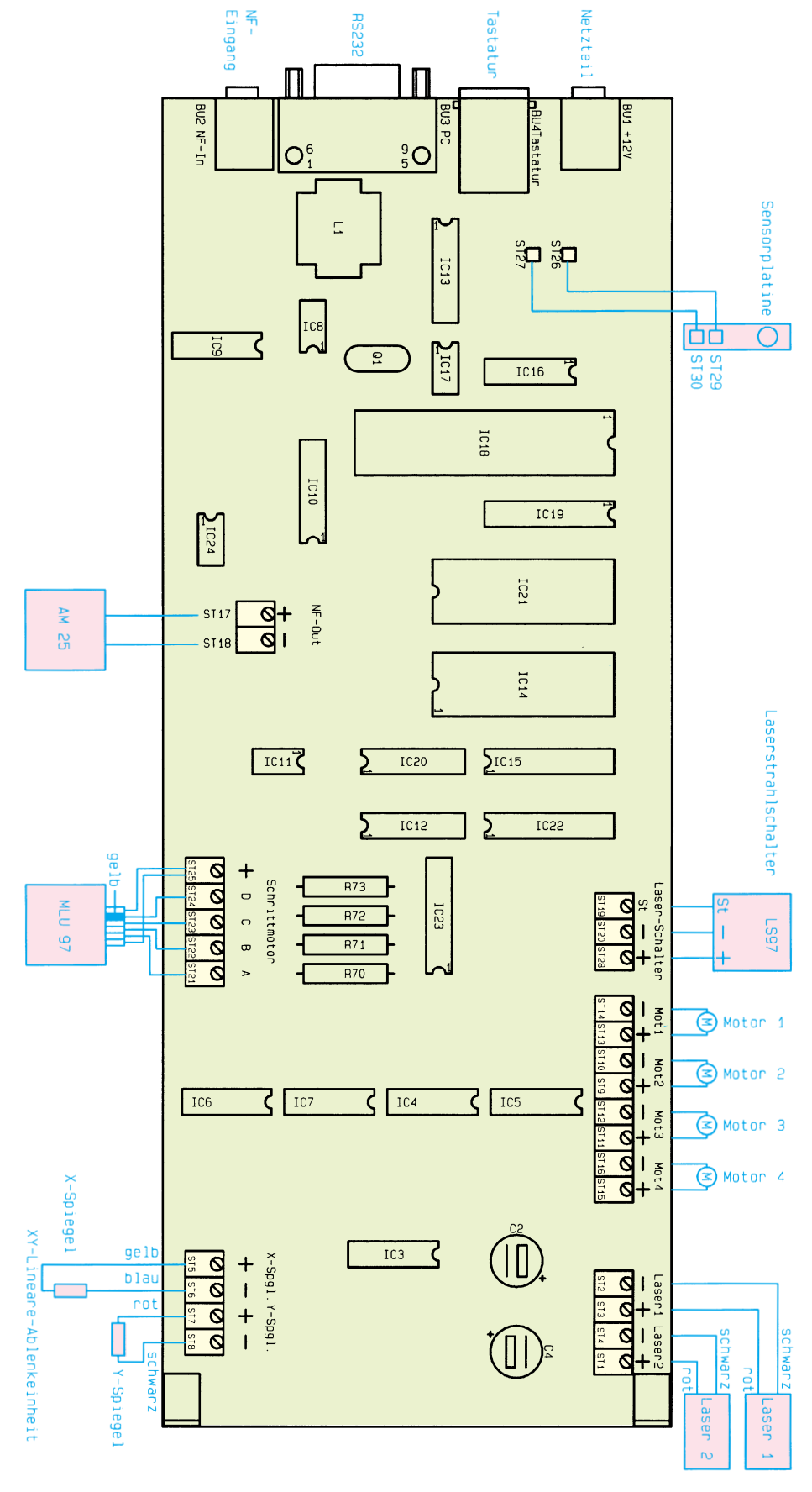

## **Bild 23: Anschlußplan für alle Laserkomponenten**

serbank justiert und die Grundeinstellungen vorgenommen wurde, erfolgt die endgültige Montage des Gehäuses.

Dazu muß zuerst das linke Seitenteil 6a des Gehäuses entfernt werden, das mit 4 Gehäuseschrauben befestigt ist. Das Seitenprofil ist mit schwarzer Klebefolie zu bekleben. Ebenso wird hinter die Frontglasscheibe Folie geklebt und nur die Austrittsöffnungen mit einem Messer ausgeschnitten.

Alsdann können die Frontplatte 1a sowie die Boden- und Deckelplatten (2a und 2b) von der linken Seite in die entsprechenden Führungsschienen eingeschoben und daraufhin das Seitenteil 4a wieder angeschraubt werden.

Auf der Geräteunterseite sind 4 Gummifüße (10) an den Ecken der Bodenplatte aufzukleben.

Im nächsten Schritt sind die seitlichen Abdeckstreifen 6a, 6b und 7a bis 7d in die Führungsschienen der Seitenteile 4a und 4b einzuschieben.

Den Abschluß bildet die Montage der Abdeckplättchen 8a bis 8d, die mit jeweils 2 Gehäuseschrauben zu befestigen sind.

## **Bedienung**

Nach dem Einschalten der 8fach-Laserbank fährt die Schaltung zunächst in die Grundeinstellung, was durch die LED, Einstellung" signalisiert wird, und danach leuchtet die LED "Effekt".

In diesem Mode können die einzelnen Effekte manuell mit den Tasten "1" bis "8" angesteuert werden, wobei die entsprechende LED leuchtet. Die Auswahl des Lasers erfolgt mit den Tasten "Laser 1" und ..Laser 2". Ist die Laserbank mit einem Akustik-Modulator ausgestattet, so kann dessen Auslenkung mit den Pfeiltasten verändert werden.

Um die Effektmotoren einzuschalten, ist die Taste "Effekt" für ca. 3 Sekunden zu betätigen, woraufhin die "Effekt"-LED blinkt.

Mit den Tasten "1" bis "4" kann dann zwischen den Motoren gewechselt werden, deren Einstellung vorgenommen werden sollen. Mit der Taste "5" läßt sich für den ausgewählten Motor die Drehzahl einstellen und mit der Taste "6" kann die Drift des Motors vorgegeben werden, wobei die entsprechende LED leuchtet.

Um anzuzeigen, daß die Drehzahl oder die Drift Null ist, blinkt die LED, "5" oder "6".Die Veränderung der Werte erfolgt

ELVjournal 1/97 89

mit den Pfeiltasten, und mit der Taste "8" kann der Wert auf Null gesetzt werden.

Ist die 8fach-Laserbank mit einer XY-Ablenkeinheit ausgestattet, so kann mit der Taste "7" die Ablenkung ein- und ausgeschaltet werden. Der aktuelle Zustand wird durch die LED "7" dargestellt.

Während der Einstellung kann mit den Tasten "Laser 1" und "Laser 2" zwischen den Lasern umgeschaltet werden. Ebenso läßt sich ein anderer Effekt ansteuern, indem die Taste "Effekt", gefolgt von den Tasten "1" bis "8", betätigt wird.

Die Einstellung der Effekte ist mit der Taste "Speicher" zu beenden.

Mit der Taste, Programm" wird zur Programmsteuerung gewechselt, um dann mit den Tasten "1" bis "8" ein Programm auszuwählen, das dann kontinuierlich abgearbeitet und wiederholt wird.

Ist das Programm so eingestellt, daß die Umschaltung auf den nächsten Programmschritt über die NF-Steuerung erfolgen kann, so leuchtet die "NF"-LED auf. Die

Danach beginnt die eigentliche Programmierung, die mit einem Druck der Taste "Speicher" gestartet wird. Die Auswahl der Effekte erfolgt mit den Tasten "1" bis "8", und die Laser sind mit den Tasten "Laser 1" und "Laser 2" auszuwählen.

Nun können die Einstellungen für den ersten Programmschritt vorgenommen werden, indem der Laser und der Effekt angesprochen werden. Nach der gewünschten Anzeigedauer ist die Taste "Speicher" erneut zu betätigen, um den Programmschritt zu speichern. Zur Bestätigung leuchtet die LED "Einstellung" auf. Danach erfolgt die Einstellung für den zweiten Programmschritt, der ebenfalls mit der "Speicher"-Taste übernommen wird usw.

Es können insgesamt 12 Programmschritte programmiert werden, woraufhin dann automatisch der Programmiermode verlassen wird und die "Progammierung"-LED erlischt. Die Programmierung kann durch Betätigen der Taste "Programm" vorzeitig beendet werden.

Der minimale Anzeigezeit für einen Programmschritt beträgt 1 Sekunde, während die maximale Zeitspan ne auf 2048 Sekunden begrenzt ist. Sollen für

**Durch den Einsatz moderner Mikroprozessortechnik sind vielfältige Programmierungen möglich, die beliebige Figuren und Muster erzeugen**

> Steuerung über NF kann dann zwischenzeitlich deaktiviert werden durch Betätigen der Taste "NF". Die NF-Takterzeugung ist abhängig von der Verstärkung der NF-Stufe, die auch zur Ansteuerung des Akustik-Modulators dient und mit den Pfeiltasten verändert wird. Zur Kontrolle der NF-Takterzeugung erlischt die "NF"-LED kurzzeitig, wenn ein NF-Takt erkannt wurde. So kann die optimale Einstellung der Verstärkung einfach erfolgen.

## **Programmierung**

Um ein Programm zu erstellen, müssen zuerst die Effekte, wie im vorherigen Abschnitt beschrieben, eingestellt werden. Danach ist die Taste "Programm" für ca. 3 Sekunden zu drücken, woraufhin die LED "Programmierung" aufleuchtet.

Zuerst ist der Programmplatz auszuwählen, indem eine der Tasten "1" bis "8" betätigt wird. Im nächsten Schritt erfolgt die Vorgabe, ob die Programmschritte über den NF-Takt weitergeschaltet werden sollen. Ist diese Funktion nicht erwünscht, so ist die Taste "NF" zu betätigen. Andernfalls ist eine der Tasten " $1$ " bis " $8$ " zu drücken, wobei dann nach entsprechenden NF-Takten auf den nächsten Programmschritt weitergeschaltet wird.

ein bereits programmiertes Programm nur die Einstellungen der Effekte geändert werden, ohne die Programmschritte neu zu programmieren, so ist die Programmierung bis zur Eingabe der NF-Taste durchzuführen und dann mit der Taste "Programm" zu beenden.

Ist die XY-Ablenkeinheit in einem Ablauf programmiert, so wird nach jedem Programmdurchlauf eine andere von insgesamt 8 Figuren aus dem internen Programmspeicher der 8fach-Laserbank dargestellt.

## **Serielle-PC-Schnittstelle**

Alle Funktionen der 8fach-Laserbank können komfortabel durch die Windows-Bediensoftware ausgeführt werden, wobei dann auch zusätzliche Funktionen zur Verfügung stehen, wie zum Beispiel das direkte Ansteuern der XY-Ablenkeinheit, die dann mit beliebigen Mustern und Figuren ansteuerbar ist.

Durch die außerordentlich vielfältigen Möglichkeiten, die durch die 8fach-Laserbank von ELV zur Verfügung stehen, sind sowohl im professionellen als auch im privaten Bereich mit diesem Gerät interessante und vor allem abwechslungsreiche La-<br>sershows programmierbar sershows programmierbar.